# Formation Photoshop CC

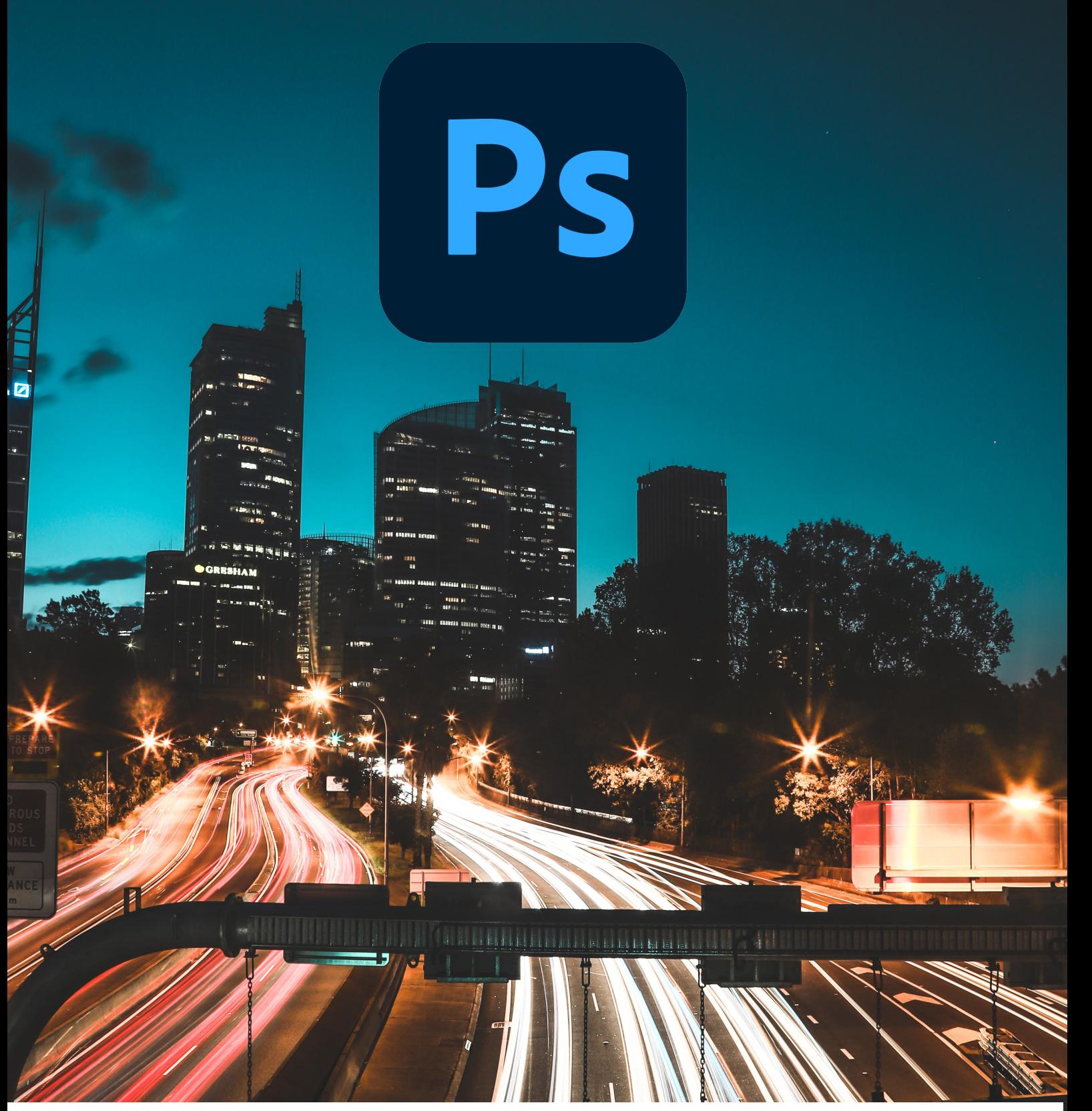

**Fortiss Group Centre de Formation**

**06 90 60 13 48 hello@fortiss-group.com** 

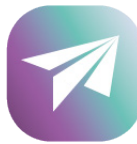

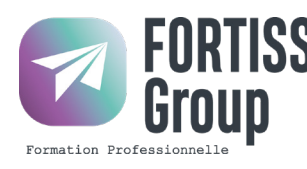

## Formation Adobe Photoshop CC

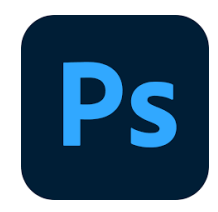

### **Prérequis**

Toute personne souhaitant apprendre à utiliser le logiciel de retouche Photoshop.

## **Objectifs**

• Devenir autonome sur le Logiciel Photoshop CC dans le cadre professionnel

## **Compétences Acquises**

À la fin de cette formation pour apprendre Photoshop, les participants seront capables de retoucher des photos, faire des montages GIF, Utiliser l'ensemble du logiciel

## **Accessibilité**

Pour les personnes en situation d'handicap, FORTISS GROUP mets en place un suivi et adaptation du parcours de formation en fonction des besoins exprimés lors de l'entretien individuel.

## **Modalités Pédagogiques**

- Cours à distance ou en session individuelle en face à face avec le formateur.
	- Classes virtuelles + Meetings individuels.
	- Remise d'un kit pédagogique (Supports de cours à télécharger)

## **Modalités d'Évaluation**

QCM et études de cas (sur projets du candidat ou cas pratiques)

### **Rythme et Durée**

Durée adaptée en fonction du test ou de l'entretien de positionnement du candidat. • Module de 7h, 14h ou 21h • Le rythme sera adapté aux besoins et contraintes du candidat.

### **Admission**

• Candidature par mail hello@fortiss-group.com • Entretien téléphonique de positionnement avec un conseiller formation. • Dès validation du projet de formation, affectation à un formateur et/ou à une session de formation. • Durée du Processus de recrutement : 1 à 3 J

### **Tarifs TTC**

7h : 700€ 14h : 1300€ 21h : 1900€

• Passage de la certification non compris dans le tarif (+ 79€)

**Résultats obtenus : EN COURS D'ÉTUDE% Nombre de sessions : EN COURS D'ÉTUDE Période : 01.01.2023 - 31.12.2023 Nombre de bénéficiaires de la formation : EN COURS D'ÉTUDE**

**Nbre de retours : EN COURS D'ÉTUDE% Taux de satisfaction : EN COURS D'ÉTUDE% Date de mise à jour de cette fiche : Avril 2023**

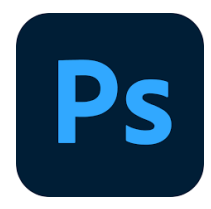

#### **INTRODUCTION**

 Photoshop et le traitement de l'image pixel : qu'est-ce qu'un pixel Présentation de l'interface : menu, outils et palettes L'espace de travail

#### **PRÉPARER MON IMAGE**

 Ouvrir, redimensionner et recadrer une image Désincliner l'image Taille de l'image – Taille de la zone de travail Naviguer dans l'image (outil zoom, main, panneau navigation, raccourcis….)

#### **DIAGNOSTIC DE L'IMAGE**

 L'histogramme Contraste, exposition, dominante

#### **CONNAÎTRE LES PRINCIPES TECHNIQUES D'UNE IMAGE**

Résolution et formats d'images

Les modes colorimétriques : RVB, CMJN…

Théorie de la couleur : notions basiques

Théorie de l'image numérique, différence image bitmap/image vectorielle

#### L**A CORRECTION COLORIMÉTRIQUE DE L'IMAGE**

Présentation des réglages (menu image)

Utiliser les réglages non destructifs (calques de réglage)

Les réglages ajustant la luminosité, les contrastes, le point blanc et le point

noir…

 Les réglages affectant la teinte, la couleur, la saturation… Tons foncés/tons clairs et Virage HDR

#### **COMPRENDRE ET UTILISER LES CALQUES**

Notions de calques (notion de plans)

Dupliquer, supprimer, verrouiller ou déplacer un calque

S'organiser avec les libellés (couleurs) et les groupes de calques (en bref)

Calques de réglages « couleur unie » et « dégradé »

Travailler avec du contour progressif

#### **SÉLECTION ET DÉTOURAGE : PREMIÈRE APPROCHE**

Notion de sélection

 Les outils de sélection (cadre, lasso, lasso polygonal, lasso magnétique, baguette magique, sélection rapide…)

Copier une sélection et coller sur un nouveau calque

Travailler avec du contour progressif

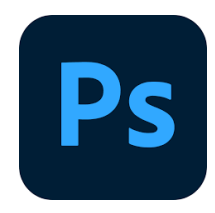

#### **QUELQUES OUTILS PRINCIPAUX**

 Pinceau/crayon/gomme Forme de base, diamètre, dureté, opacité… Sélecteur de couleur (premier plan / arrière plan) Outil Pipette Pot de peinture Outil dégradé Palette couleur Le nuancier Utiliser les repères et les règles

#### **ENREGISTRER ET EXPORTER DANS DIFFÉRENTS FORMATS D'IMAGE**

 Méthode de travail en retouche : travailler au format psd Le format raw, aperçu rapide de Camera Raw (pour un approfondissement voir le cours sur Camera Raw)

 Présentation des principaux formats d'images (Tiff, Jpeg, etc.) Optimisation pour le print : passage rvb vers cmjn, améliorer la résolution Optimisation pour le web (les formats du web : Jpeg, Gif, Png…

#### **LES BASES DE LA RETOUCHE D'IMAGE**

Utiliser l'outil Tampon

 Outil Correcteur, correcteur localisé, pièce et déplacement basé sur le contenu Les outils de retouche locale (goutte d'eau, éponge, netteté, densité – et +….)

#### **UTILISATION DES FILTRES POUR LA CORRECTION D'IMAGE**

 Les principaux filtres de netteté Les principaux filtres de flou (gaussien, directionnel…) La galerie d'effets de flou Filtre « correction de l'objectif » (pour la photo)

#### **TRAVAILLER EN NON DESTRUCTIF (PREMIÈRES NOTIONS)**

 Travailler avec des calques de réglages Echantillonner les calques inférieurs (retouche) Objets dynamiques pour filtres dynamiques Les masques de fusion (notion de détourage bitmap)

#### **LES MASQUES DE FUSION**

 Le détourage avec les masques de fusion (à partir de sélections) Masque de fusion sur un calque de réglage (pour régler une zone de l'image) Retoucher un masque de fusion (pinceau, gomme,lisser, contours progressifs…)

#### **EXERCICES APPLIQUÉS**

 Retouche photo Photomontage simple

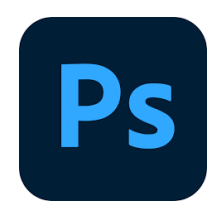

#### **LE VECTORIEL DE PHOTOSHOP**

 La palette Tracés Combiner plusieurs tracés Les calques de formes Le détourage à la plume (masque vectoriel)

#### **ALLER PLUS LOIN AVEC LES CALQUES**

 Le calque d'écrêtage Lier des calques Travailler avec les modes de fusion (notions de base)

#### **LE TEXTE**

 Ajouter du texte (calque de texte) Options pour le texte

#### **PHOTOSHOP PRODUCTIF (BASES)**

 Utilisation de Photomerge Planche contact Importations de fichiers images (liens ou incorporés) Ouverture de fichiers autres (Pdf, Ai, )

#### **RETOUCHER UN PORTRAIT (si profil photo)**

 Techniques de retouche variées et combinées Utilisation de filtres pour la retouche d'images Le filtre passe-haut Le filtre fluidité (en filtre dynamiques)

#### **PHOTOSHOP MULTIMÉDIAS**

 Optimisation pour le web (les formats du web: Jpeg, Gif, Png, etc.)\* La palette Animation (Gif)

La palette Montage (en bref)

Organiser et découper un Design Web (outil tranche) et exportation\*

 Notions et techniques abordées plus précisément dans la formation Web Design

#### **EXERCICES APPLIQUÉS**

 Photomontage de complexité intermédiaire Retouche portrait (profils photo) ou Maquette newsletter (profils web)

#### **OUTILS/FONCTIONS SUPPLÉMENTAIRES**

 Panneau « Source de duplication » avec Tampon les motifs (remplir, calque de motif, tampon de motif) Outil Forme d'historique Transformation basée sur le contenu Déformation de la marionnette Outil Correction de la perspective par recadrage Combinaisons avec la galerie de filtres

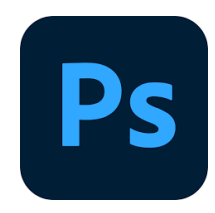

#### **SÉLECTION ET DÉTOURAGE : ALLER PLUS LOIN**

Mémoriser, récupérer une sélection

Le « mode masque »

Interface « Sélectionner et masquer »

Détourer les cheveux…

Le détourage avec les couches (R/V/B)

 Combiner les techniques (détourage à la plume vers masque de fusion, puis améliorer le masque avec « Sélectionner et masquer »)

#### **TRAVAILLER EN NON-DESTRUCTIF (NOTIONS AVANCÉES)**

 Les possibilités des objets dynamiques Utiliser les masque de filtre dynamique

#### **ALLER PLUS LOIN AVEC LES FILTRES**

 Filtres de déformation, d'esthétique, pixelisation Le rendu d'éclairage Autres filtres utiles (nuage, halo, ajout de bruit, réduction de bruit, antipoussière…)

 Combinaisons avec la galerie de filtres Aller plus loin avec Fluidité Filtre point de fuite Filtre « Grand angle adaptatif » (profil photo uniquement)

### **OUTILS DE DESIGN MULTIMÉDIAS (Profil Web et PAO)**

 Optimiser la maquette (profil Web) Les plans de travail (profil Multimédias) Nouvel outil « Image » (profil Web) Créer un Mockup (profils Web et PAO) Visualiser en Quadri/CMJN (Profil PAO)

#### **PHOTOSHOP PRODUCTIF (NOTIONS AVANCÉES)**

 Utiliser les scripts et traitements par lots Autres processus d'images automatisés (charger les images dans une pile) La fusion HDR (profil Photo)

### **ILLUSTRATION AVEC PHOTOSHOP (TRAVAIL À LA TABLETTE GRAPHIQUE**)

 Les brosses (pinceaux) Créer une brosse personnalisée Créer des motifs personnalisés Options de symétrie pour la peinture

#### **LA 3D AVEC PHOTOSHOP (Optionnel) - EXERCICES APPLIQUÉS**

 Petits exercices appliqués (Art numérique, Digital Painting, création de textures…)

 Réalisation d'une maquette Web (profil Web) Atelier retouche photo (profil Photo)

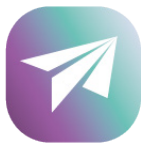